# **MODELAGEM DA CABEÇA DE PRODUÇÃO DE UM POÇO COM BCP UTILIZANDO O INDUSOFT**

Vanessa Maria dos Santos<sup>1</sup> Dheiver Francisco Santos<sup>2</sup> Vanessa Limeira Azevedo Gomes<sup>3</sup>

Engenharia de Petróleo

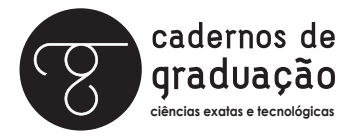

ISSN IMPRESSO 1980-1777 ISSN ELETRÔNICO 2316-3135

#### **RESUMO**

A completação de poços refere-se a um conjunto de operações para equipar o poço de forma a deixá-lo em condições de produzir petróleo de forma segura e econômica, busca também minimizar a necessidade de futuras intervenções para manutenção, bem como otimizar a vazão de produção. Nesse contexto, surge a completação inteligente que permite monitorar, em tempo real e remotamente, o desempenho e os dados de produção do poço, por meio de sistemas supervisórios, que são sistemas de monitoração e operação da planta que gerenciam variáveis de processo. Assim, neste trabalho, foi desenvolvido um sistema supervisório para uma cabeça de produção de um poço produtor de óleo com o método de elevação por Bombeio de Cavidades Progressivas (BCP) do campo de Tabuleiro dos Martins, localizado no Estado de Alagoas. Inicialmente, foi feita a modelagem do conjunto BCP por meio do SolidWorks e a integração foi realizada via indusoft com Arduino. Como resultados, foi feita a modelagem virtual em 3D da cabeça de produção com o conjunto BCP, bem como a tela do supervisório para simular os parâmetros operacionais (temperatura, pressão, fluxo e rotação da bomba) durante a produção de óleo. Por fim, também foram gerados os gráficos em tempo real desses parâmetros.

## **PALAVRAS-CHAVE**

Automação. Bombeio por Cavidade Progressiva. Sistema Supervisório.

## **ABSTRACT**

Well completion refers to a set of operations to equip the well so that it can safely and economically produce oil, it also seeks to minimize the need for future maintenance interventions, as well as optimize the flow of production. In this context, smart completion emerges that allows for real-time and remote monitoring of well performance and production data through supervisory systems, which are plant monitoring and operation systems that manage process variables. Thus, in this work, a supervisory system was developed for a production head of an oil producing well using the Progressive Cavity Pump (BCP) lifting method of the Tabuleiro dos Martins field, located in the State of Alagoas. Initially, the modeling of the BCP set was done through SolidWorks and the integration was performed via indusoft with Arduino. As a result, a virtual 3D modeling of the production head with the BCP assembly was performed, as well as the supervisory screen to simulate operating parameters (temperature, pressure, flow and pump rotation) during oil production. Finally, the real time graphs of these parameters were also generated.

# **KEYWORDS**

Automation. Progressive cavity pumping. Supervisory System.

# **1 INTRODUÇÃO**

A completação de poços consiste em transformar o poço perfurado em uma unidade pronta para produção ou injeção de água, diversos fluidos de tratamento e estimulação do reservatório ou gases. A base da engenharia de completação de poços é criar uma interface entre as partes da geologia de reservatórios, engenharia de reservatórios e engenharia de produção de petróleo (RENPU, 2017).

Teixeira (2011) compreende que a busca por novas tecnologias e métodos para exploração e produção de petróleo e gás vem crescendo e alcançando novos patamares ao passar dos anos. E toda esta evolução traz desafios, principalmente ao que tange a segurança e controle de poços. Por isso, é necessário que a operação de completação seja realizada para satisfazer todos os requisitos do poço e possuir funcionalidades avançadas como as de controle e supervisão. Essa necessidade fez surgir o termo completação inteligente, no final dos anos 1980, com o primeiro poço inteligente, este poço possuía um medidor de pressão-temperatura no fundo, que enviava dados em tempo real de fundo de um poço de petróleo para a superfície onde era feito o monitoramento destas variáveis (RENPU, 2017).

Segundo Renpu (2017), um sistema de completação de poço inteligente é formado por um sistema computadorizado de controle automático da produção de óleo e gás, ou seja, um sistema supervisório. O sistema de completação de poço inteligente inclui os seguintes subsistemas: sistema de leitura de informações de fundo do poço, sistema de controle de produção de fundo de poço, sistema de transmissão de dados de fundo do poço, e sistema de aquisição de dados de superfície, análise e realimentação (feedback).

De acordo com Santana (2012), o petróleo e seus derivados são partes importantes e determinantes para a matriz energética mundial e para a produção de bens em diversas escalas. Nessa perspectiva, é relevante o estudo e desenvolvimento dos métodos de elevação, para que permitam a otimização da produção, favorecendo sua lucratividade e aumento de volume da matéria-prima disponível. Existem vários métodos de elevação artificial, tais como: bombeio mecânico (BM), bombeio centrífugo submerso (BCS), gás lift, plunger lift e bombeio por cavidades progressivas (BCP). Cada método é indicado para poços com características que potencialize a elevação do petróleo.

O bombeio por cavidades progressivas (BCP) é um método de elevação artificial em que a transferência de energia ao fluido é feita por meio de uma bomba de cavidades progressivas. É uma bomba de deslocamento positivo que trabalha imersa no poço de petróleo, constituída de rotor e estator. A geometria do conjunto é tal que forma uma série de cavidades herméticas idênticas. O rotor ao girar no interior do estator origina um movimento axial das cavidades, progressivamente, no sentido da sucção para a descarga, realizando a ação de bombeio. O acionamento da bomba pode ser originado da superfície, por meio de uma coluna de hastes e um cabeçote de acionamento, ou diretamente do fundo, por meio de um acionador elétrico ou hidráulico acoplado à bomba (THOMAS, 2004.)

Nesse contexto, este trabalho teve como objetivo desenvolver um sistema supervisório para uma cabeça de produção de um poço produtor de óleo com conjunto BCP do campo de Tabuleiro dos Martins, localizado no Estado de Alagoas. Para isso, foi feita a modelagem virtual em 3D da cabeça de produção, utilizando o software solidworks. Em seguida, foi desenvolvido um supervisório da cabeça de produção utilizando o software Indusoft. Por fim, os parâmetros operacionais durante a produção de óleo foram simulados e relatórios e gráficos foram gerados em tempo real.

#### **2 METODOLOGIA**

Neste trabalho, um poço terrestre localizado no campo de Tabuleiro dos Martins, bacia de Alagoas, foi escolhido para obtenção das dimensões iniciais para modelagem e desenvolvimento do sistema supervisório de um conjunto BCP. O poço funciona com o método de elevação artificial BCP e seus dados foram coletados pelo site da Agência Nacional de Petróleo, Gás Natural e Biocombustíveis (ANP). Após essa etapa, iniciou-se a parte prática, com a elaboração da modelagem do BCP na ferramenta solidworks. Em seguida, as variáveis de processo utilizadas para a monitoração foram escolhidas, sendo elas, temperatura, pressão e fluxo.

Após o sistema supervisório desenvolvido, foi feita a integração do microcontrolador com o software Indusoft para a obtenção dos seguintes resultados: acionamento do alarme, relatórios, gráficos e a simulação dos parâmetros.

A seguir, as etapas com a descrição das ferramentas para modelagem e monitoramento, com o solidworks, Indusoft, Modbus e Arduino UNO são apresentados.

## **2.1 SOLIDWORKS**

O SolidWorks é hoje um dos softwares mais utilizados no mundo, estando presente em mais de 180 mil empresas, com mais de 2 milhões de usuários. Tanto empresas grandes quanto pequenas utilizam o Solidworks como o software CAD padrão para o desenvolvimento de seus projetos (CURSOS TARGET, 2016).

O software de CAD Solidworks é um aplicativo de modelagem de projetos mecânicos e eletromecânicos que permite aos projetistas esboçar ideias rapidamente, experimentar recursos e dimensões, produzir modelos e simular sua funcionalidade e resistência mecânica com base em condições de contorno conhecidas, bem como gerar desenhos detalhados de fabricação (FIALHO, 2014).

## **2.2 SOFTWARE INDUSOFT**

InduSoft Web Studio é um software com uma poderosa coleção de ferramentas de automação que possibilita o desenvolvimento de aplicações IHM, SCADA, para sistemas embedded, e para sistemas de instrumentação, designado especificamente para o desenvolvimento de aplicações a serem utilizadas em supervisão de processos, aquisição de dados, automação, interface homem-máquina, para qualquer tipo de mercado. Existem basicamente três tipos de ferramentas dentro do InduSoft Studio, desenvolvimento; módulo que permite a execução das seguintes tarefas: desenvolvimento de telas; desenvolvimento de planilhas de tarefas (receitas, matemáticas, ODBC, scheduler, alarmes, gráficos, relatórios etc.); desenvolvimento de comunicações (drivers, TCP/IP, DDE, OPC); e desenvolvimento do sistema de segurança (MAASS, 2000).

A vantagem dessa ferramenta é a conectividade da internet e intranet, bem como tem uma linguagem de fácil aprendizagem, denominada UNICODE. Além disso, resolve problemas rapidamente, entende alarmes, visualiza na sua tela, ou via e- -mail, PDA, telefones celulares ou web browsers (INDUSOFT, 2021).

## **2.3 PROTOCOLO MODBUS**

O Modbus é um protocolo de comunicação serial desenvolvido pela Modiconem 1979 para uso com seus controladores lógicos programáveis (PLC). Em termos simples, é um método usado para transmitir informações por meio de linhas seriais entre dispositivos eletrônicos (MODBUS, 2018).

A comunicação com os indicadores ALFA instrumentos por meio do protocolo Modbus, tanto no modo ASCII como RTU, seguem fielmente as normas estabelecidas pela Modicon Inc, desenvolvedora deste protocolo, ele foi desenvolvido para ser utilizado como meio de comunicabilidade entre computadores existentes numa rede. Este protocolo basicamente define uma estrutura de mensagens compostas por bytes, que os mais diversos tipos de dispositivos são capazes de reconhecer, independentemente do tipo de rede utilizada (AFFONSO, 2000).

## **2.4 ARDUINO UNO**

O termo arduino é usado para descrever tanto a placa como o sistema no seu todo. Um microcontrolador arduino é diferente de um computador convencional porque, além de ter pouca memória, não contém sistema operacional nem interfaces para teclado, mouse ou monitor. O seu propósito é controlar coisas, fazendo interfaces com sensores e atuadores. O sistema também inclui o software que deve ser executado no computador (com o objetivo de programar a placa) e os Shields periféricos que são acoplados à placa (MONK, 2015).

A partir da placa arduino UNO, conforme Figura 1, em conjunto com o Indusoft, o sistema supervisório foi desenvolvido.

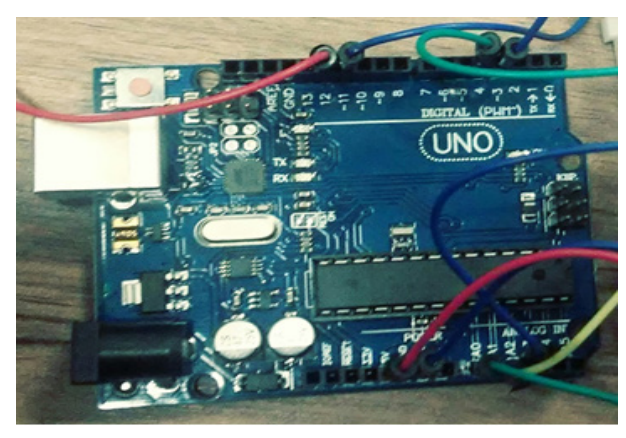

Figura 1 – Placa arduino UNO

Fonte: Dados dos Autores (2021).

A Tabela 1 apresenta os materiais utilizados para o desenvolvimento do supervisório.

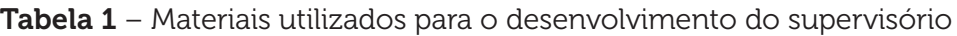

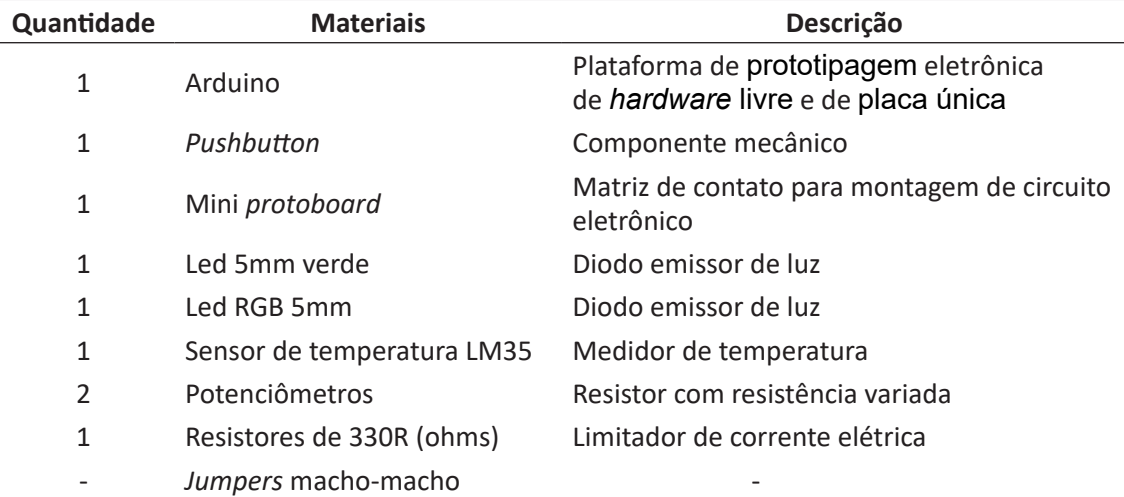

Fonte: Dados dos Autores (2021).

A Figura 2 representa o esquemático do circuito, que é utilizado para simular as variáveis que são monitoradas no supervisório em campo, tais como a pressão do fundo do poço e nas tubulações em superfície, o fluxo do fundo do poço para superfície (bbl/dia) e a temperatura de subsuperfície e superfície. Nessa Figura, o STATUS serve basicamente para identificar se o sistema supervisório está ou não funcionando. O BOTÃO OPERAÇÃO serve para mudar o modo de operação para manual ou automático, onde o operador pode operar o sistema direto em campo ou na sala de controle. O ALARME serve para identificar uma variação indesejada da temperatura, pressão, fluxo e a rotação por minuto (RPM) da bomba.

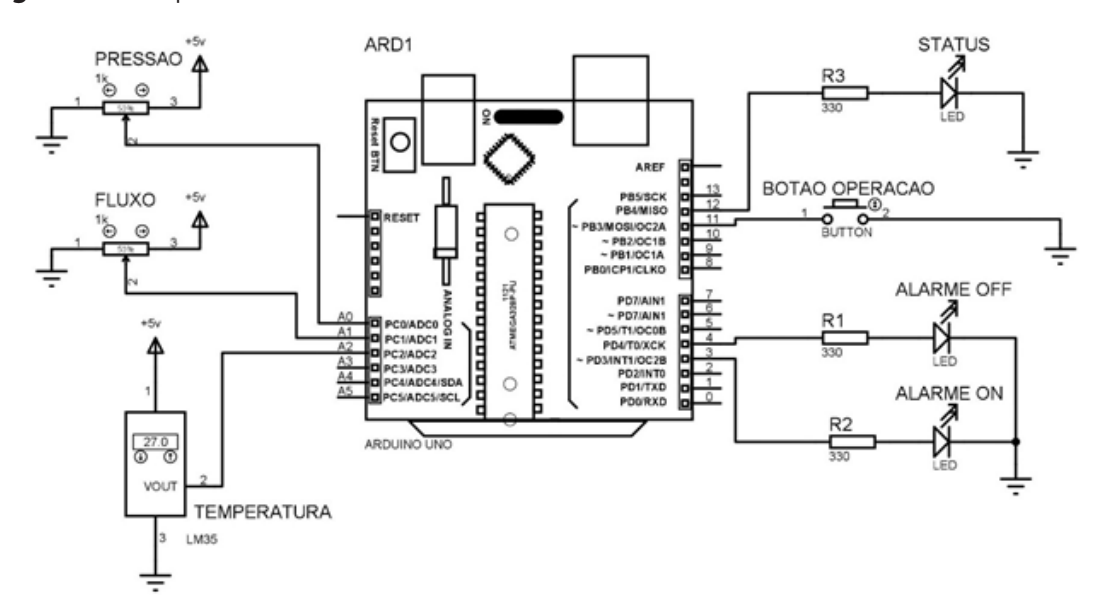

Figura 2 – Esquemático do circuito

Fonte: Dados dos Autores (2021).

Após a elaboração do esquemático do circuito, foi feita a montagem do circuito na protoboard.

# **3 RESULTADOS E DISCUSSÕES**

Os resultados obtidos serão apresentados nas seguintes etapas: modelagem do BCP, desenvolvimento do supervisório que demonstra a tela supervisório, tela das variáveis do processo, banco de dados e os gráficos da variação do RPM da bomba, temperatura, pressão e fluxo.

# **3.1 MODELAGEM DO CONJUNTO BCP**

A modelagem do conjunto BCP foi realizada por meio do software solidworks, que teve como base a cabeça de produção, contendo o cabeçote, motor elétrico,

polias, linha de produção ente outros. E na subsuperfície o rotor, estator, stuffing box, coluna de hastes conforme Figura 3.

Figura 3 – Modelagem do conjunto BCP

Fonte: Dados dos Autores (2021).

## **3.2 TELA DO SUPERVISÓRIO**

A tela do supervisório apresentando o conjunto BCP na modelagem 3D, as linhas de produção de superfície e subsuperfície, o sistema de tratamento de óleo e o tanque base, que é o tanque de estoque para venda pode ser observada na Figura 4. Os dados de medição da rotação da bomba, temperatura em graus Celsius, a pressão, em Kgf/cm2 e o fluxo, dado em barril por dia (bbl/dia) também estão na figura.

O STATUS da bomba identificando se ela está ligada (cor verde) ou desligada (cor vermelha), os botões das variáveis do processo, temperatura, pressão, fluxo e do RPM da bomba também foram informados no sistema.

#### Figura 4 - Tela de Supervisório

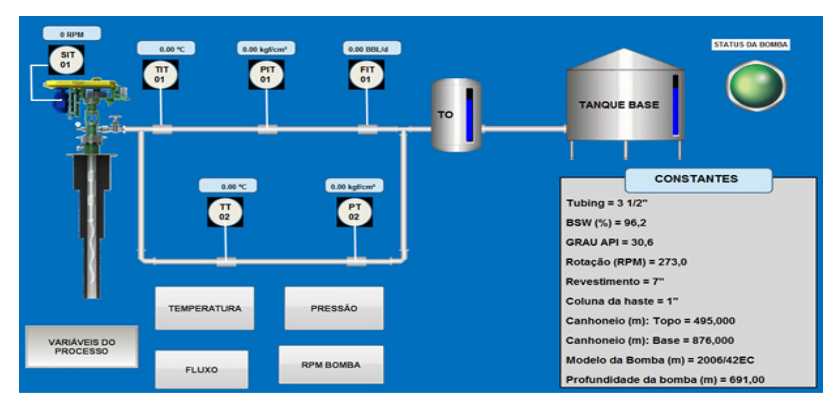

Fonte: Dados dos Autores (2021).

Na Figura 5, a tela das variáveis do processo informa os resultados mais detalhados das variáveis a serem obtidas, com os alarmes de temperatura, pressão e fluxo.

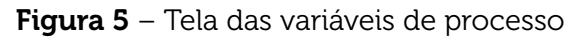

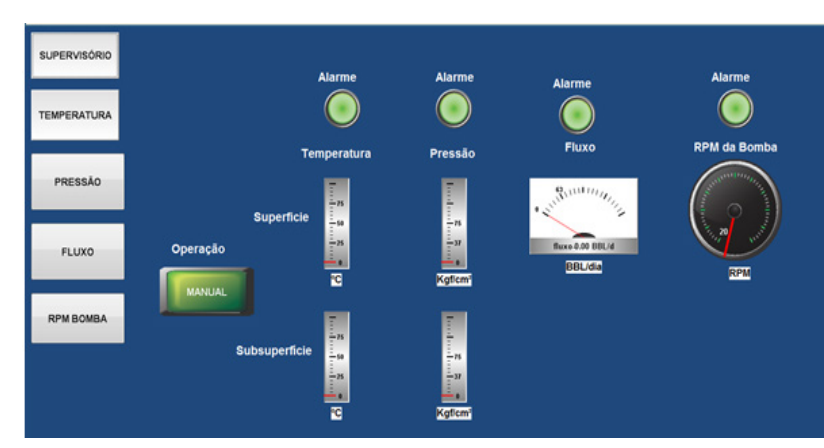

Fonte: Dados dos Autores (2021).

O set point do alarme de temperatura foi programado para ter seu funcionamento ativado quando a temperatura ultrapassa 30ºC, o da pressão quando está acima de 60 kgf/cm2 , o fluxo quando está maior que 200 bbl/dia e o da rotação da bomba quando está mais que 300 rpm. Na tela da Figura 7 também se encontram o botão de operação, que pode ser automático ou manual, e os indicadores em range e em display.

## **3.3 BANCO DE DADOS**

O banco de dados representa as informações sobre um domínio específico, ou seja, sempre que for possível agrupar informações que se relacionam e tratam de um

mesmo assunto. Após a simulação no supervisório, as variáveis obtidas são armazenadas na planilha do Excel, indicando data e horário de cada variável processada.

# **3.4 ANÁLISE DOS GRÁFICOS DOS PARÂMETROS OPERACIONAIS**

Com o supervisório desenvolvido, simulou a produção do poço e obteve-se os parâmetros operacionais em tempo real. Com isso, os gráficos da variação do RPM da bomba de superfície, da variação da temperatura, da pressão e do fluxo do sistema foram obtidos e analisados.

## **3.4.1 RPM da Bomba de Superfície**

O Gráfico da Figura 6 refere-se à variação do RPM da bomba de superfície e exibe sua variação de acordo com suas rotações por minuto. O intervalo testado foi de 20 a 400 rpm, onde o sistema alarma em 300 rpm. Além disso, quanto maior sua rotação, maior o pico de elevação do gráfico.

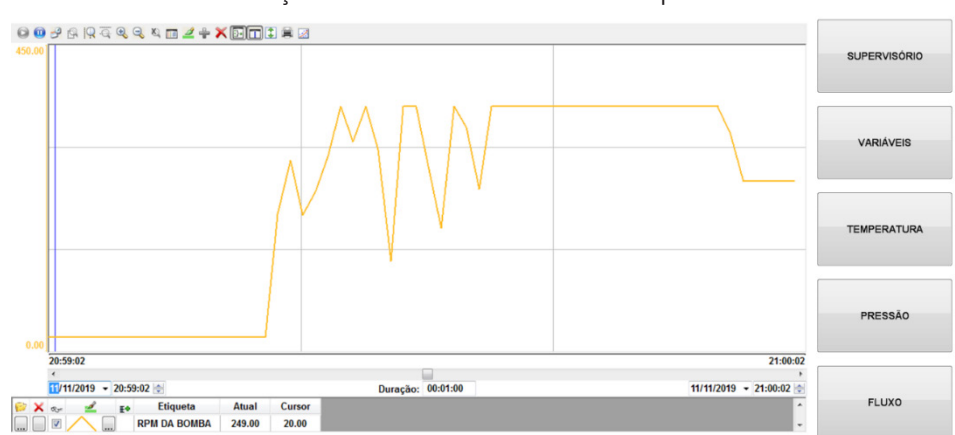

Figura 6 - Gráfico da variação do RPM da bomba de superfície

Fonte: Dados dos Autores (2021).

## **3.4.2 Temperatura**

Com relação as variações das temperaturas de superfície e de subsuperfície do sistema de conjunto BCP, o range tem o intervalo entre 0 a 100ºC, onde o sistema de alarme é ativado a 30ºC. Nos testes realizados, a temperatura manteve-se constante, onde a temperatura de superfície indicou 26ºC e a temperatura de subsuperfície, foi igual a 36ºC.

## **3.4.3 Pressão**

A Figura 7 exibe o Gráfico com as duas curvas das pressões de superfície e de subsuperfície, cores vermelha e azul, respectivamente. O intervalo testado foi de 0 a 100 kgf/cm², onde o sistema de alarme aciona em 60 kgf/cm². Nesse gráfico, as pressões de superfície e de subsuperfície foram 16 kgf/cm<sup>2</sup> e 41 kgf/cm<sup>2</sup>, respectivamente.

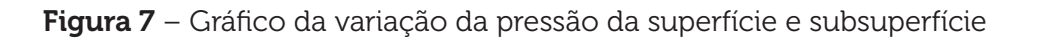

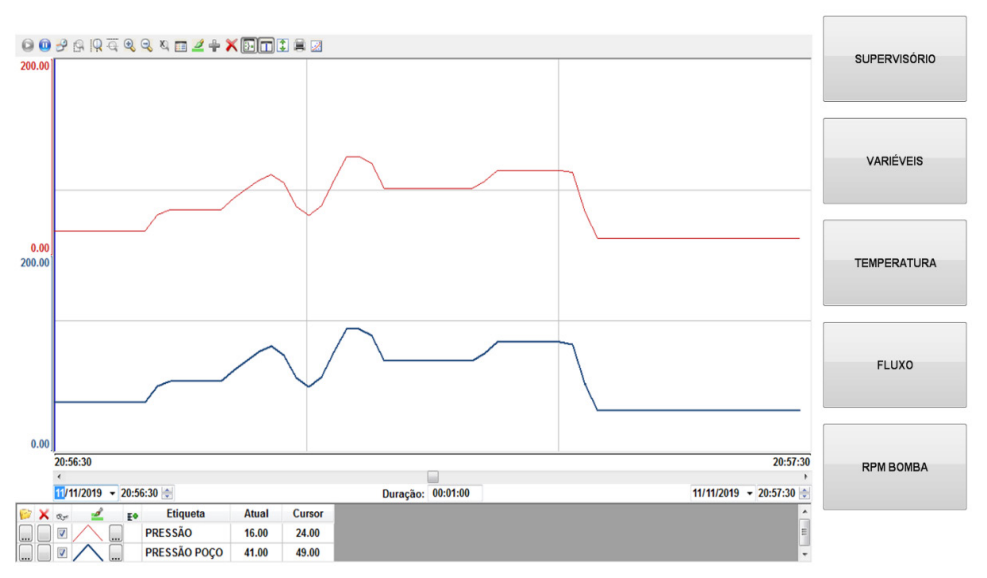

Fonte: Dados dos Autores (2021).

## **3.4.4 Fluxo**

No Gráfico da Figura 8, é observada a variação do fluxo, representando a produção de óleo, dada em bbl/dia. O intervalo testado foi entre 0 a 255 bbl/dia, porém no Gráfico está no limite de 300 bbl/dia, considerando a margem máxima da medição. A curva exibida apresenta uma produção de 79 bbl/dia, onde o alarme é acionado quando essa vazão ultrapassa 200 bbl/dia.

#### Figura 8 – Gráfico da variação do fluxo

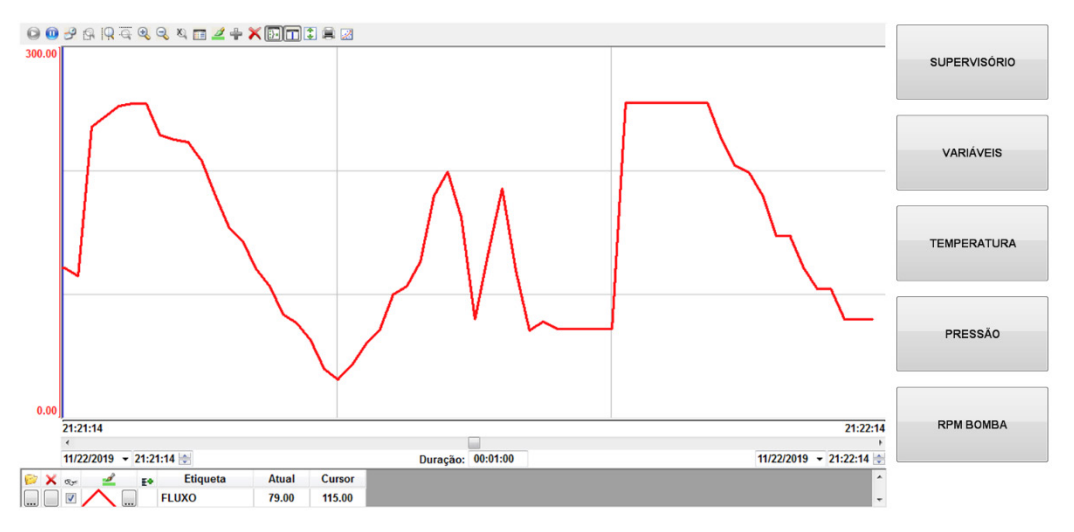

Fonte: Dados dos Autores (2021).

# **4 CONCLUSÕES**

O sistema supervisório de uma cabeça de produção de um conjunto BCP foi desenvolvido no software Indusoft integrado com microcontrolador. A partir disso, foi feito o monitoramento automático das variáveis de processo: temperatura, pressão e fluxo.

O sistema supervisório obteve as informações em tempo real, mostrando-se confiável e rápido para a aplicação em questão. O conjunto de controle desenvolvido armazena os dados das tags do supervisório, bem como determina quando um comando no supervisório deve ser ativado pelo arduino.

Por fim, o sistema implementado teve bom desempenho comprovado por meio dos ensaios realizados, podendo usar equipamentos a níveis industriais para ser utilizado em empresas para aumentar a segurança, eficiência e ter maior produtividade.

# **REFERÊNCIAS**

AFFONSO. Protocolo de comunicação Modbus RTU/ASCII. Alfa Instrumentos, 2000.

CURSOS TARGET. 2016. Disponível em: https://cursostarget.com/artigo/por-quedevo-aprender-o-solidworks. Acesso em: 25 de abril de 2020.

FIALHO, A. B. SolidWorks® Premium 2013: Plataforma CAD/CAE/CAM para projeto, desenvolvimento e validação de produtos industriais. São Paulo: Érica, 2013.

INDUSOFT Web Studio. Indusoft.com.br, 2021. Disponível em: http://www.indusoft. com/br/Recursos/Conhecendo-o-InduSoft-Web-Studio. Acesso em: 2021.

MAASS, W. S. Automação de um Forno para Tratamento de Chapas com Controle Via Clp e Sistema Supervisório. Blumenau, dezembro 2000. Disponível em: http:// dsc.inf.furb.br. Acesso em: 15 de junho de 2020.

MODBUS. Disponível em: http://www.modbus.org/docs/Modbus-SecurityPR-10-2018.pdf. Acesso em: 15 de junho de 2020.

MONK, S. Programação com Arduino II. Rio Grande do Sul, 2015..

RENPU, W. Engenharia de Completação de Poços. 3. ed. Rio de Janeiro: Elsevier, 2017.

SANTANA, R. G. D. S. Otimização da Produção em campo de petróleo pelo estudo de problema de localização de poços e unidades de produção. Rio de Janeiro, julho 2012.

TEIXEIRA, M. L. M. R. Estudo de caso sobre a escolha e utilização de variações e métodos de gerenciamento de pressão durante a perfuração. MPD. 2011.

THOMAS, J. E. Fundamentos de Engenharia de Petróleo. 2ª. ed. [S.l.]: INTERCIÊNCIA, 2004.

Data do recebimento: 21 de maio de 2021 Data da avaliação: 9 de agosto de 2021 Data de aceite: 12 de setembro de 2021

<sup>1</sup> Graduada em Engenharia de Petróleo, Universidade Tiradentes – UNIT/AL. E-mail: vanessa.limeira@gmail.com

<sup>2</sup> Doutor; Professor do Centro Universitário Maurício de Nassau – AL. E-mail: dheiver.santos@gmail.com

<sup>3</sup> Doutora; Professora dos Cursos das Engenharias da Universidade Tiradentes – UNIT/AL. E-mail: vanessa.limeira@gmail.com

Ciências exatas e tecnológicas | Alagoas | v. 7 | n.1 | p. 127-138 | Outubro 2021 | periodicos.set.edu.br